## **The PS/2 Keyboard and MouseInterface**

Prof. Stephen A. Edwardssedwards@cs.columbia.edu

NCTU, Summer 2005

# **The IBM PC Keyboard**

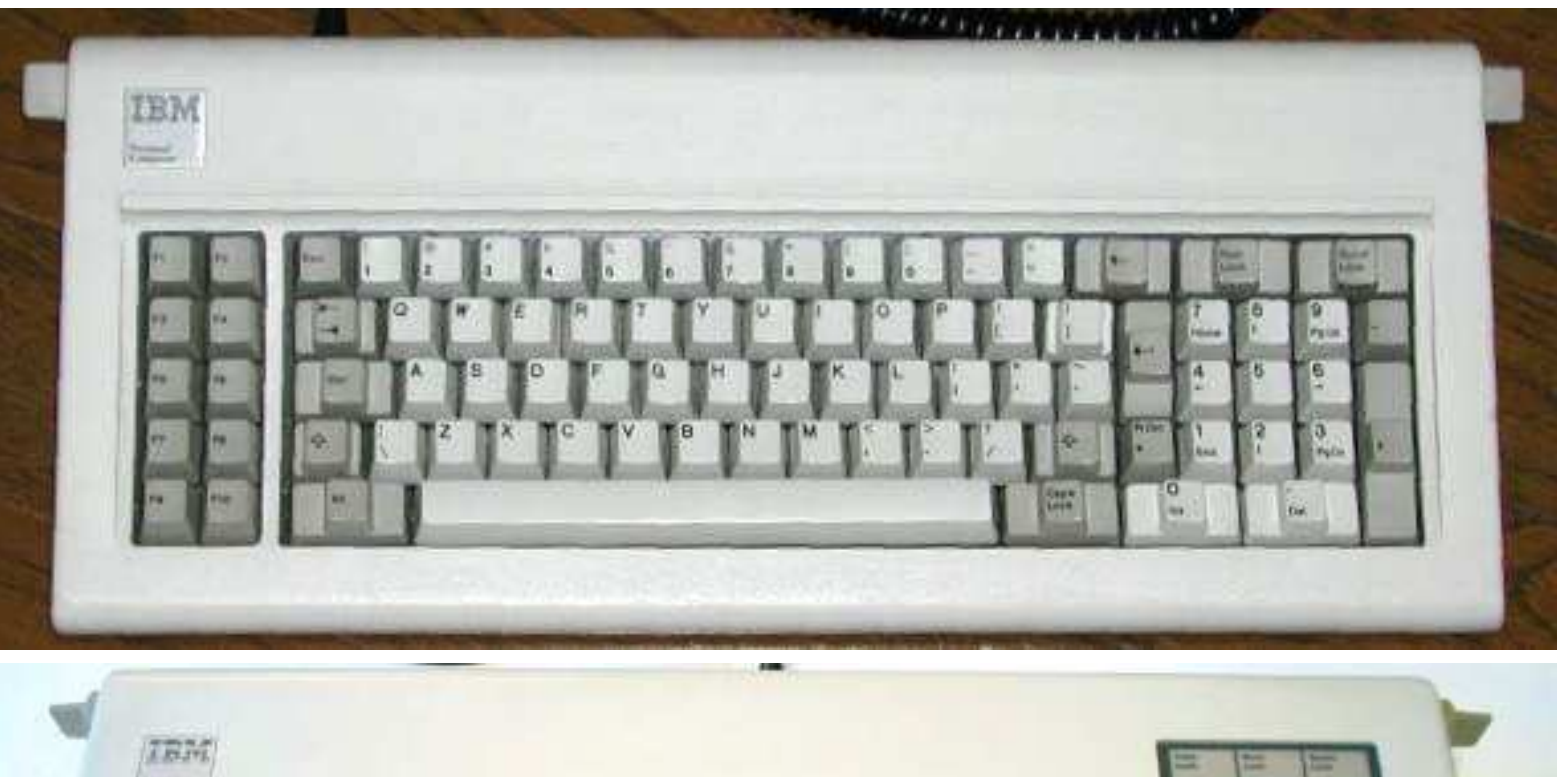

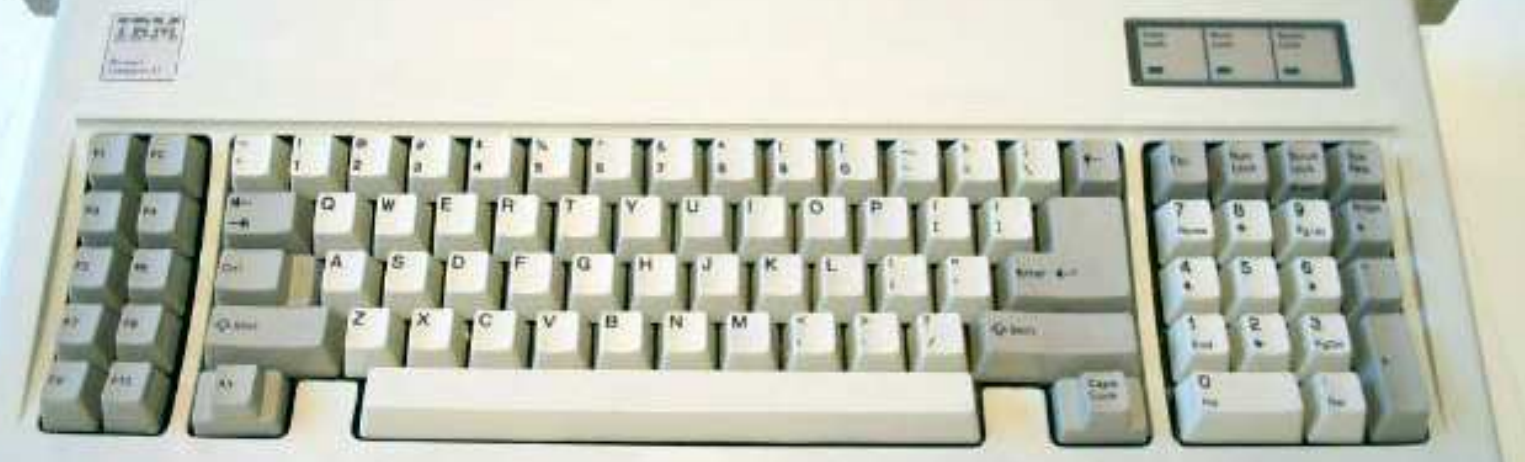

#### **The IBM PC Keyboard**

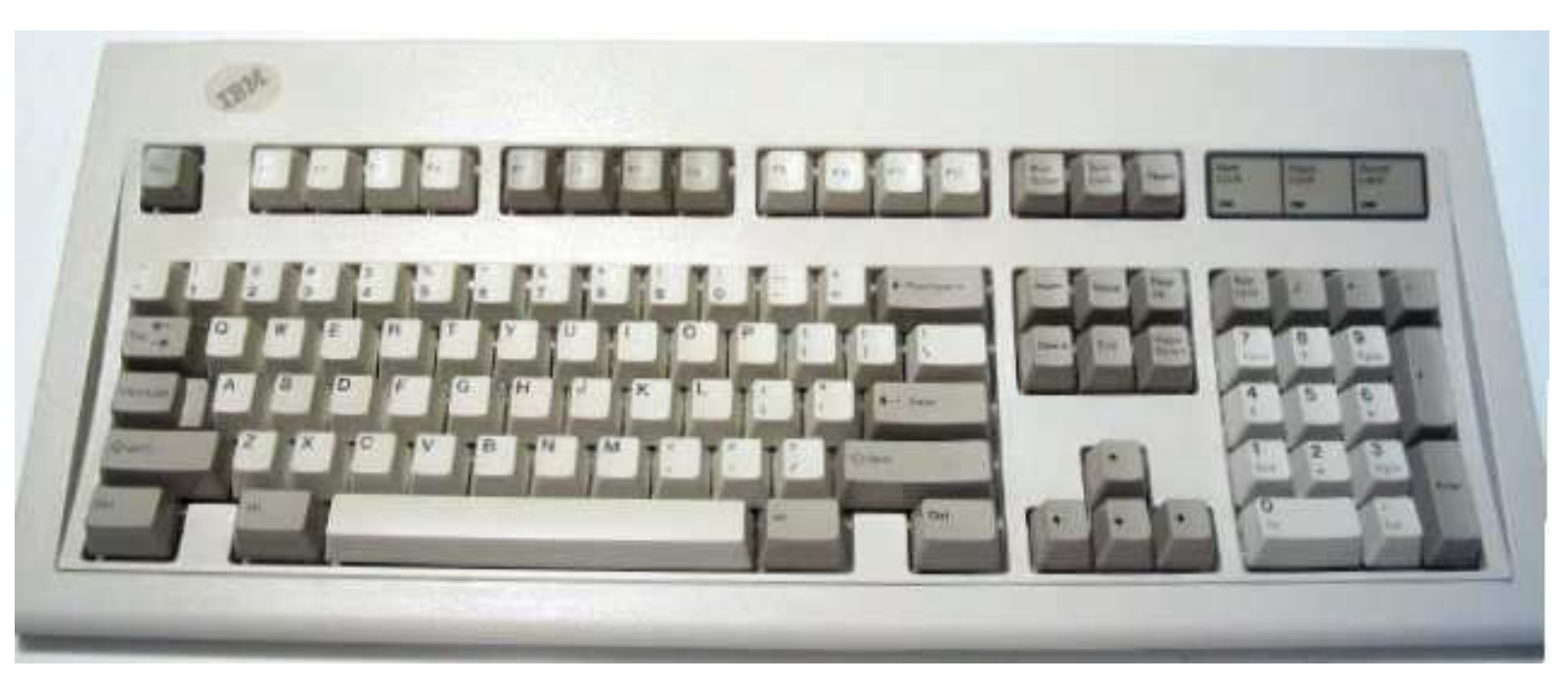

Original keyboard connector: DIN-5

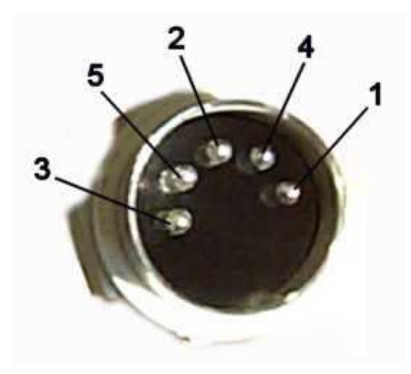

#### **The PS/2 Mini-DIN 6 Connector**

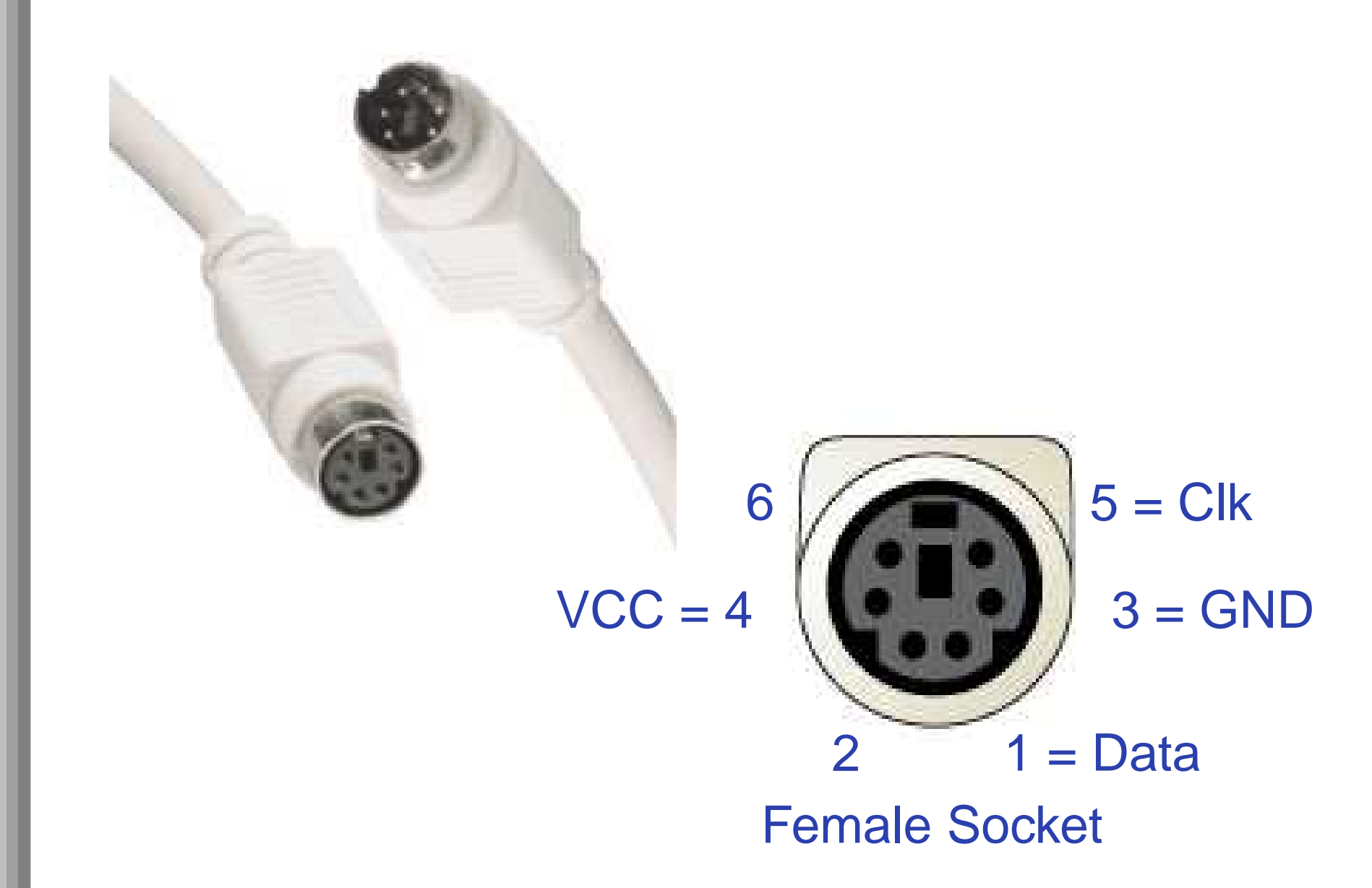

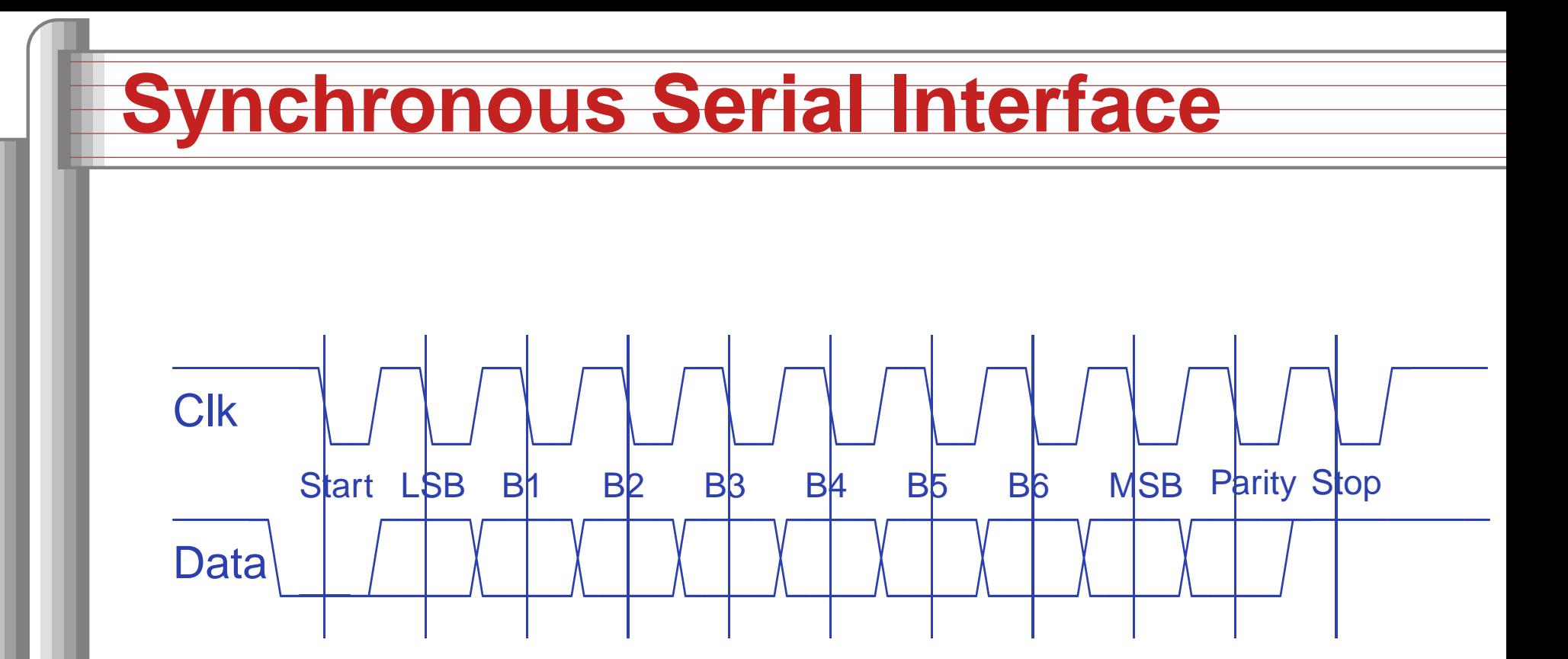

Like RS-232, but with <sup>a</sup> clock. Odd parity, one start, one stop. Keyboard-to-host shown: keyboard initiateseverything.

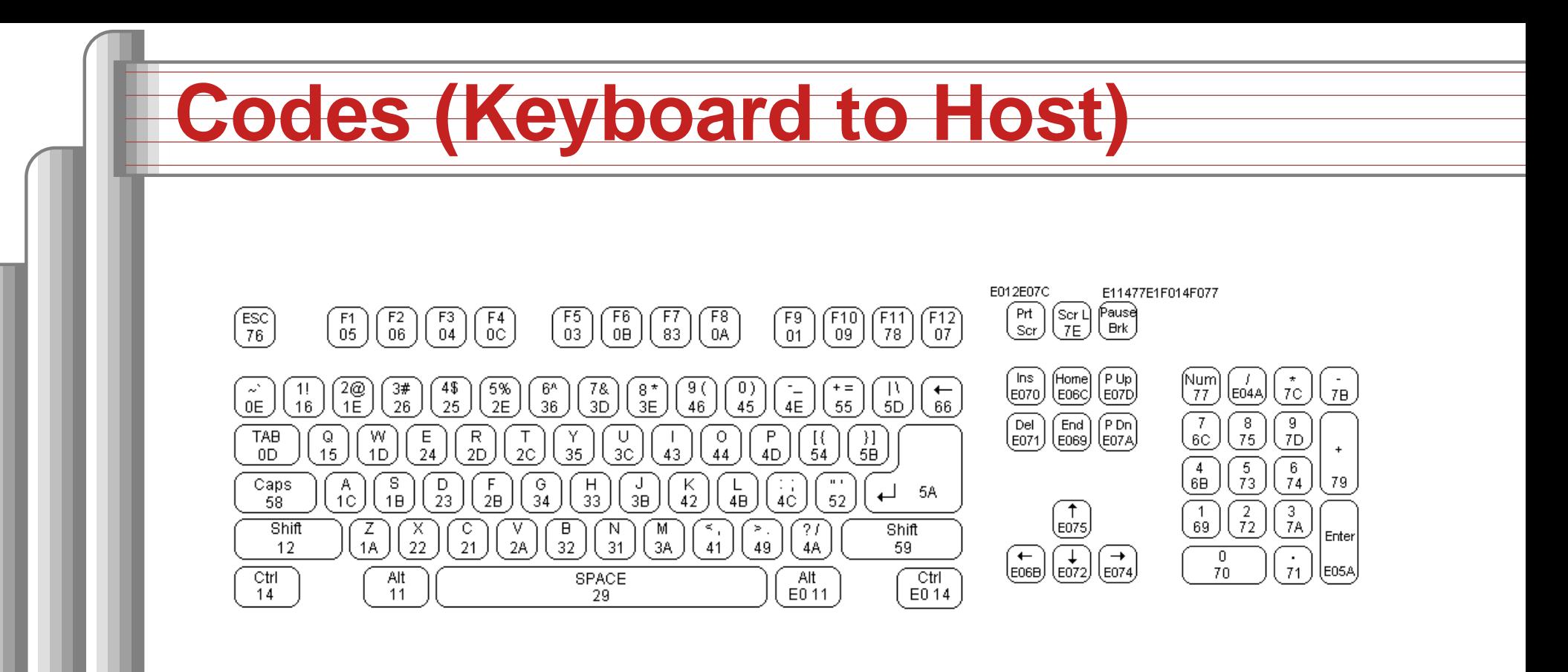

00/FF Error or buffer overflow

F0 Key-up

FA Acknowledge

EE Echo response

FE Resend

E0 Extended code coming

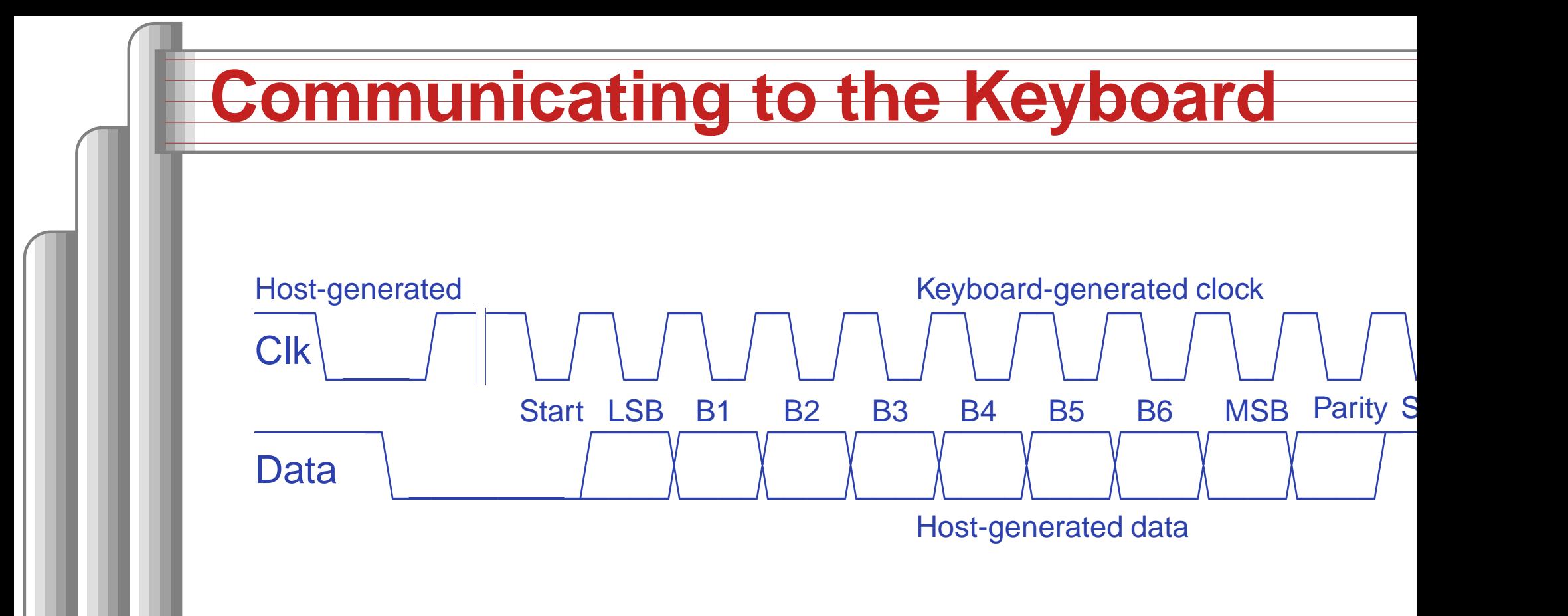

Host brings Clock low, then Data low to indicatetransfer to keyboard, then releases Clock (rises).

Keyboard starts generating clock signals. Host supplies serial data, changing after each fallingedge. After stop bit, host releases Data. Keyboard pulls Data low for one more clocksignal to indicate it received the byte. The PS/2 Keyboard and Mouse Interface – p. 7/**?** 

#### **Commands (Host to Keyboard)**

ED LED control

Caps lock | Num lock | Scroll lock

EE Echo

Keyboard will respond with EE

F0 Set scan code set Keyboard will respond with FA and wait foranother byte 01–03. 00 leaves scan codeunchanged.

F3 Set key repeat rate Keyboard responds with FA and waits forsecond byte, indicating repeat rate.

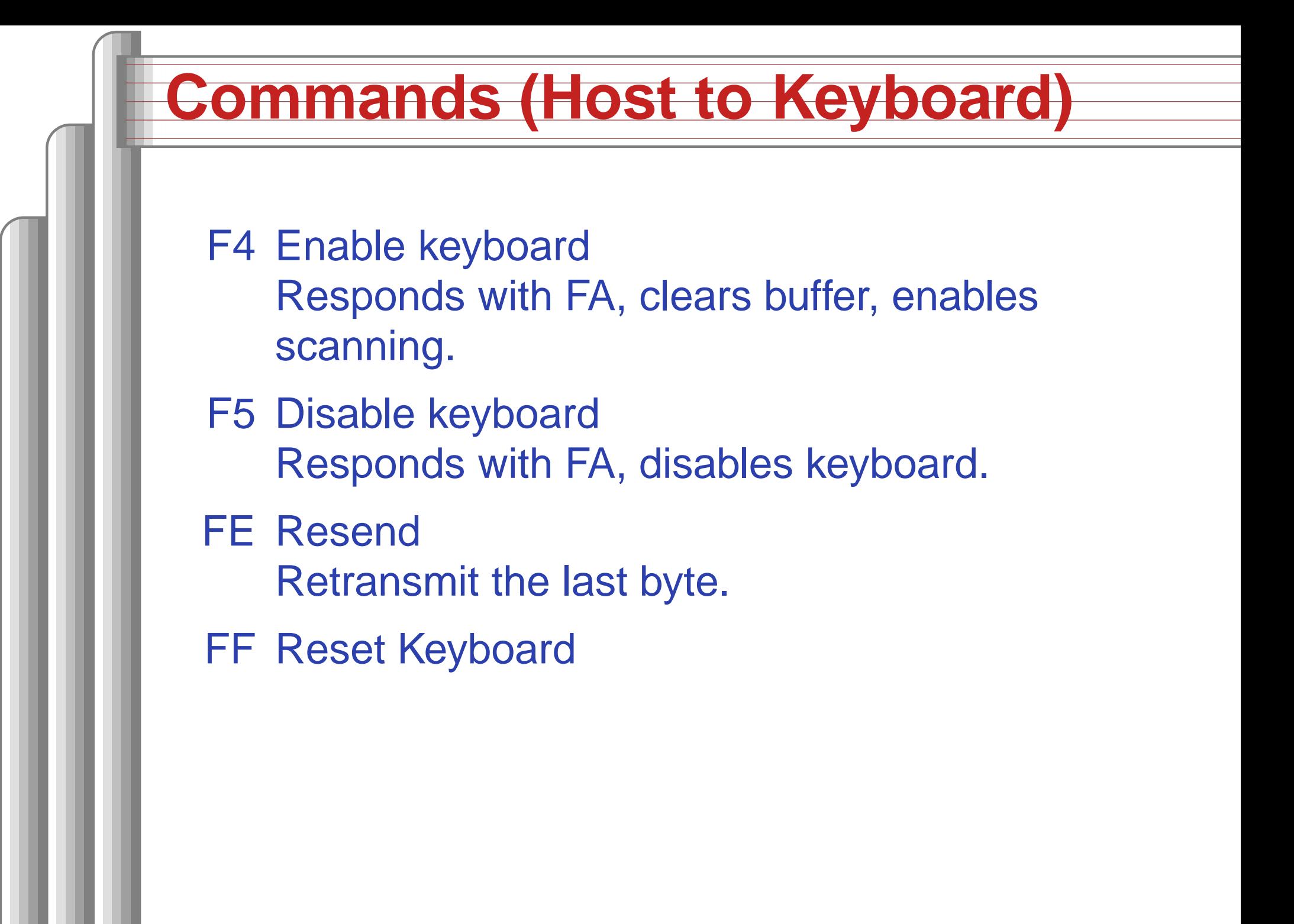

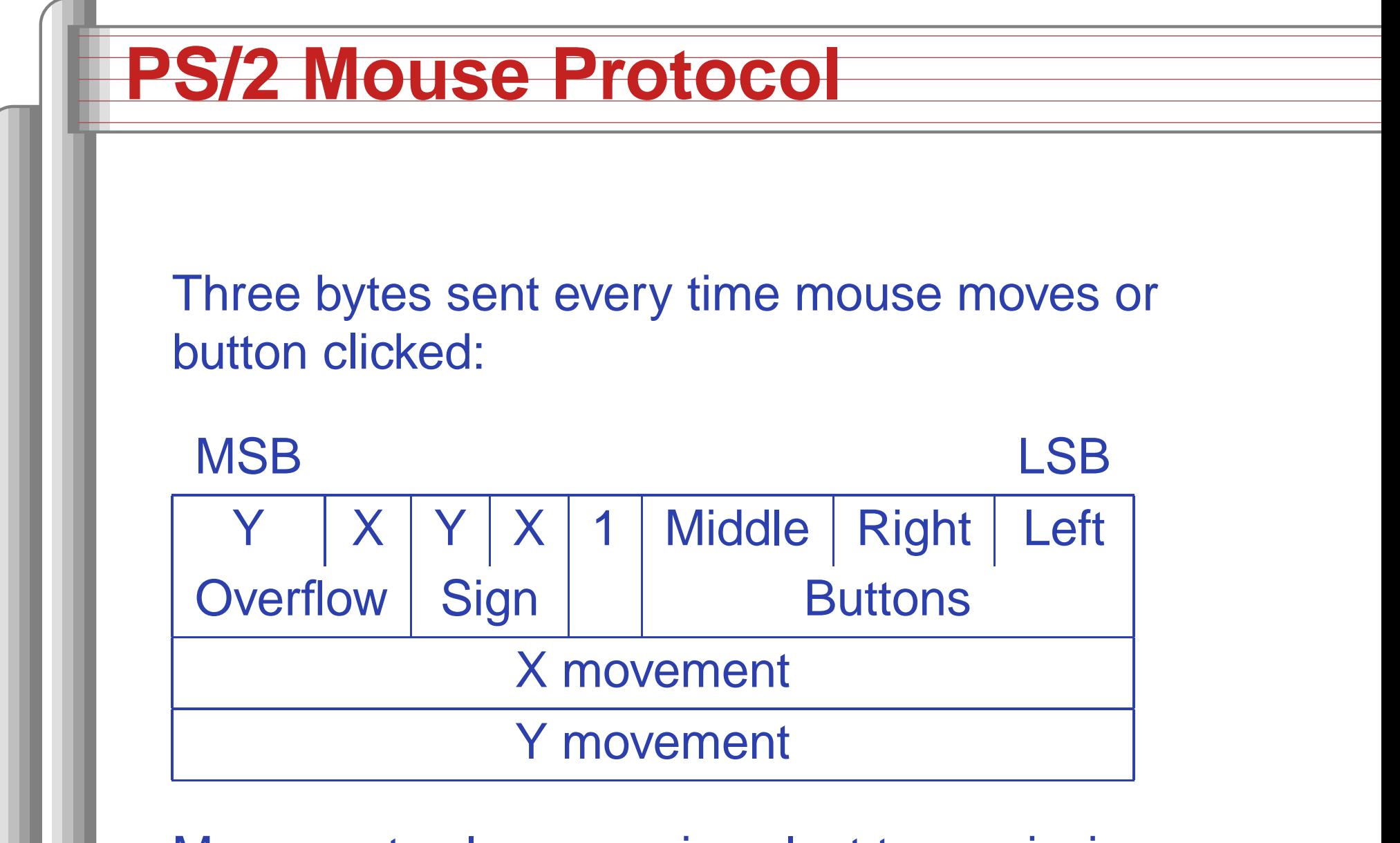

Movement values are since last transmission: 9-bit two's-complement (signed) numbers.

Many more variants, modes, and other junk.

Add lines in the .UCF file about PS2C and PS2D:

NET "PS2D" LOC=m15; # Data NET "PS2C" LOC=m16; # Clock

Add these ports in the "add cores" dialog. Makethe clock pin <sup>a</sup> falling-edge-sensitive interrupt. In the .MHS file, this appears as

PORT PS2D <sup>=</sup> ps2io\_GPIO\_in, DIR <sup>=</sup> IN PORT PS2C <sup>=</sup> PS2C, DIR <sup>=</sup> IN, SIGIS <sup>=</sup> INTERRUPT, SENSITIVITY <sup>=</sup> EDGE\_FALLING

Add an instance of an "opb\_gpio." Connect it to the OPB bus. Configure it to be <sup>a</sup> single-bit input and connect GPIO\_in to the data line.

In the .MHS file:

```
BEGIN opb_gpio
 PARAMETER INSTANCE = ps2io
 PARAMETER HW VER = 3.01.a
 PARAMETER C_BASEADDR = 0x80200e00
 PARAMETER C_HIGHADDR = 0x80200fff
 PARAMETER C_ALL_INPUTS = 1
 PARAMETER C_GPIO_WIDTH = 1
 PARAMETER C_IS_BIDIR = 0
 BUS_INTERFACE SOPB = mb_opb
 PORT OPB_Clk = sys_clk_s
 PORT GPIO_in = ps2io_GPIO_in
END
```
Add the PS/2 Clock signal to the list of interruptshandled by the opb\_intc (add cores dialog). Inthe .MHS:

BEGIN opb\_intc PARAMETER INSTANCE <sup>=</sup> opb\_intc\_0 PARAMETER HW\_VER <sup>=</sup> 1.00.c PARAMETER C\_BASEADDR <sup>=</sup> 0x80200100 PARAMETER C\_HIGHADDR <sup>=</sup> 0x802001ff BUS\_INTERFACE SOPB <sup>=</sup> mb\_opb PORT Irq <sup>=</sup> Interrupt PORT Intr <sup>=</sup> PS2C & RS232\_Interrupt END

This makes <sup>a</sup> keyboard-to-host port. Interrupt signals <sup>a</sup> clock. Do the shift register in software. Register the handler and enable interrupts:

microblaze\_enable\_interrupts();

XIntc\_RegisterHandler( XPAR\_OPB\_INTC\_0\_BASEADDR, XPAR\_OPB\_INTC\_0\_SYSTEM\_PS2C\_INTR, (XInterruptHandler)ps2\_int\_handler, $(void * )0$  );

XIntc\_mMasterEnable(XPAR\_OPB\_INTC\_0\_BASEADDR);

```
XIntc_mEnableIntr(
XPAR_OPB_INTC_0_BASEADDR,
XPAR_RS232_INTERRUPT_MASK |
  XPAR_SYSTEM_PS2C_MASK);
```
#### **Interrupt Handler**

```
#define SIZE 16
unsigned char buffer[SIZE];
int head = 0; int tail = 0;unsigned int code = 0; unsigned int bit = 11;
void ps2_int_handler(void
*baseaddr_p) {
  int next;
  code = (code > 1)(XGpio_mReadReg(XPAR_PS2IO_BASEADDR,
XGPIO_DATA_OFFSET) << 9);
  if (- - bit == 0) {
    next = (head + 1) & (SIZE - 1);if (next != tail) {
      buffer[head] = code;
      head = next;}bit = 11; code = 0;
  }XGpio_mWriteReg( /* Acknowledge interrupt */<br>1): YPAR PS2IO BASEADDR YGPIO ISR OFFSET 1)
    XPAR_PS2IO_BASEADDR, XGPIO_ISR_OFFSET, 1);
}
```
#### **Buffer Management Routines**

```
int character_available()
{
  int result;
  microblaze_disable_interrupts();result = (head != tail);microblaze_enable_interrupts();return result;
}unsigned char get_character()
{
  unsigned char result;
  microblaze_disable_interrupts();result = buffer[tail];tail = (tail + 1) \& (SIZE - 1);microblaze_enable_interrupts();return result;
}
```